# Generazione avanzo vincolato- migliorie

## *Ufficio Bilancio Locale*

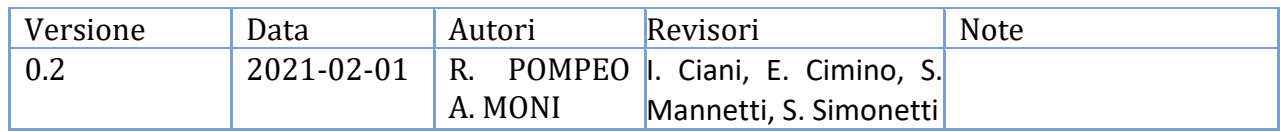

# Sommario

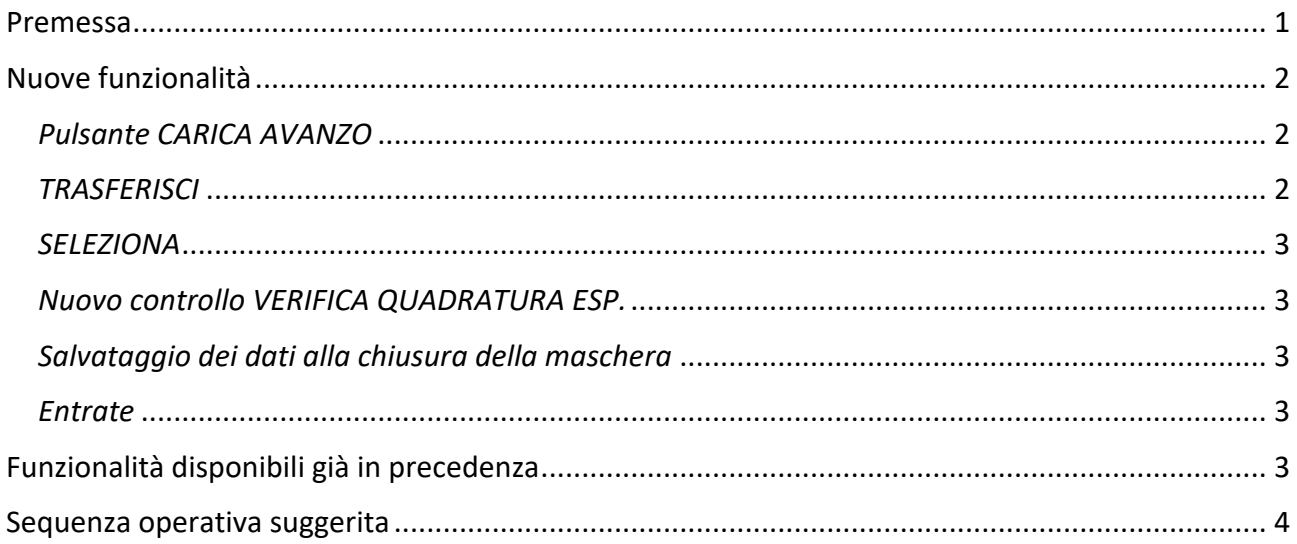

#### <span id="page-0-0"></span>Premessa

Questo rilascio soddisfa alcune segnalazioni di miglioria effettuate nel corso degli ultimi anni, fra cui il ticket [SSIAMMINIS-16389](https://supporto.infn.it/jira/browse/SSIAMMINIS-16389)

# <span id="page-1-0"></span>Nuove funzionalità

#### <span id="page-1-1"></span>*Pulsante CARICA AVANZO*

La maschera al momento della prima apertura si presenta vuota. La maschera si popola con il pulsante CARICA AVANZO. Questa nuova funzionalità è necessaria per permettere di destinare cifre di avanzo anche su capitoli diversi e nuovi rispetto all'anno precedente.

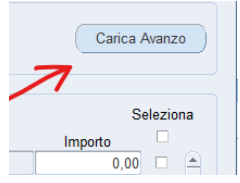

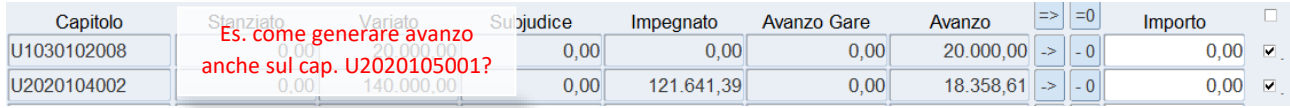

Il pulsante CARICA AVANZO va a leggere tutti i preventivo/capitolo che presentano una disponibilità nell'esercizio precedente (avanzo da richiedere), ma anche i preventivo/capitolo aperti nella maschera FILTRI LOCALI per l'esercizio corrente.

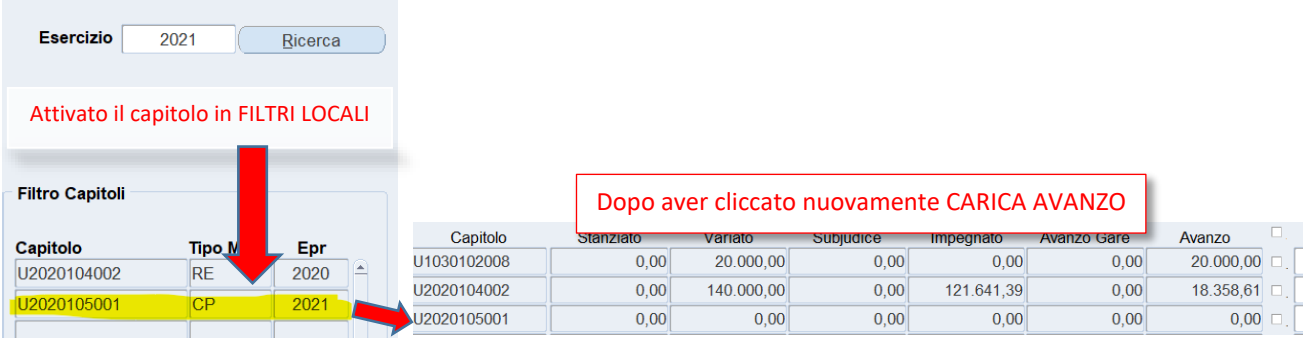

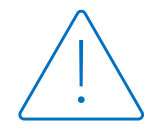

Il pulsante GENERA AVANZO svuota la maschera e ricarica tutti i dati ex novo, per cui si consiglia prima di attivare tutti i capitoli in filtri locali e poi iniziare l'inserimento degli importi.

#### <span id="page-1-2"></span>*TRASFERISCI*

Il pulsante  $\geq$  serve a riportare automaticamente l'importo AVANZO nel campo IMPORTO. Inoltre si spunta automaticamente *seleziona* (v. par. successivo) perché il sistema da per assunto che quella riga dovrà essere richiesta ad avanzo.

Il pulsante  $\begin{bmatrix} -0 \end{bmatrix}$  al contrario azzera il campo IMPORTO.

Questi pulsanti hanno il solo scopo di agevolare la compilazione della maschera, per evitare la digitazione manuale degli importi.

Si possono usare anche i pulsanti  $\sqrt{p}$  per riportare tutto l'avanzo disponibile o azzerarlo su tutti i preventivi/capitolo disponibili in maschera.

#### <span id="page-2-0"></span>*SELEZIONA*

La spunta su *seleziona* serve a indicare quali righe dovranno essere comunicate all'Ufficio Bilancio Centrale. Se si intende chiedere ad avanzo una cifra per un preventivo, **tutti i capitoli di quel preventivo dovranno essere spuntati**, anche se il campo IMPORTO risulta essere a zero. Questo per permettere al sistema di effettuare la quadratura degli importi richiesti ad avanzo per ogni sigla.

|                    | Seleziona      |                                                                                                    |                    |                               |                              |              |                      |                           |                 |             |           |            |  |
|--------------------|----------------|----------------------------------------------------------------------------------------------------|--------------------|-------------------------------|------------------------------|--------------|----------------------|---------------------------|-----------------|-------------|-----------|------------|--|
| Esperimento<br>э.  | Sottovoce      | Capitolo                                                                                                    | Stanziato          | Variato                       | Subjudice                    | Impegnato    | <b>Avanzo Gare</b>   | Avanzo                    | $\Rightarrow$   | $= 0$       | Importo   | п          |  |
| <b>ASIF</b>        | 0000           | U1030102008                                                                                                    | 0,00               | 20.000,00                     | 0,00                         | 0,00         | 0,00                 | 20.000,00                 | $\Rightarrow$ 1 | $\vert$ - 0 | 20.000,00 | $\sqrt{2}$ |  |
| <b>ASIF</b>        | 0000           | U2020104002                                                                                                    | 0,00               | 140,000,00                    | 0,00                         | 121.641,39   | 0,00                 | 18.358,61                 | $\iff$          | $-0$        | 0,00      |            |  |
| <b>ASIF</b>        | 0000           | U2020105001                                                                                                    | 0,00               | 0,00                          | 0,00                         | 0,00         | 0,00                 | 0,00                      | $\Rightarrow$   | $-0$        | 18.358.6  | / ⊽        |  |
| <b>DONES PREP</b>  | 0000           | U1030202001                                                                                                    | 0,00               | 10.000,00                     | 0,00                         | 0,00         | 0,00                 | $10.000,00$ $\rightarrow$ |                 | $\vert$ - 0 |           | □          |  |
| <b>EASITRAIN</b>   | 0000           | U1030102008                                                                                                    | 0,00               | 12.120,00                     | 0,00                         | 0,00         | 0,00                 | 12.120,00                 | $\Rightarrow$   | $-0$        | 0.00      | 0          |  |
| <b>EASITRAIN</b>   | 0000<br>o      |                                                                                                    |                    |                               | $\overline{\mathbf{x}}$   00 | 2.480,54     | 0.00                 | 10.768,98                 | $\Rightarrow$   | $-0$        | 0,00      | $\Box$     |  |
| <b>ENSAR2</b>      | <b>GDS WPI</b> |                                                                                                    | 00<br>0,00<br>0,00 |                               |                              |              |                      |                           |                 |             |           | $\Box$     |  |
| <b>ENSAR2</b>      | <b>EURISOL</b> | Attenzione, il seguente esperimento non è in quadratura:<br>00<br>0.00<br>0,00<br>0,00<br><b>ASIF</b><br>0,00,<br>00<br>0,00<br>0,00 |                    |                               |                              |              |                      |                           |                 |             | 0,00      | $\Box$     |  |
| <b>ENSAR2</b>      | <b>TA2 LNL</b> |                                                                                                    |                    |                               |                              |              |                      |                           |                 |             | 0,00      | $\Box$     |  |
| <b>ENSAR2</b>      | <b>TA2 LNL</b> |                                                                                                    |                    |                               | 3.581,95<br>00               | 0,00         | 24.411               |                           | $-0$            | 0,00        | $\Box$    |            |  |
| <b>ENSAR2</b>      | <b>GDS WPI</b> |                                                                                                    |                    |                               | QK<br>00                     | 0,00         | 0,00                 | $\sqrt{00}$               | ->              | $-0$        | 0,00      | $\Box$     |  |
| <b>ESS MIUR</b>    | 0000           | <b>UTU3UTUZUU6</b>                                                                                                    | 0,00               | 29.894,20                     | $\sigma$ <sub>,00</sub>      | 10.295,81    | 0,00                 | 598,39                    | $\rightarrow$   | $-0$        | 0,00      | $\Box$     |  |
| <b>ESS MIUR</b>    | 0000           | U1030102007                                                                                                    | 0,00               | 696.890,20                    | 0,00                         | 0.00         | 0,00                 | 696.890,20                | $\Rightarrow$   | $-0$        | 0,00      | $\Box$     |  |
| <b>ESS MIUR</b>    | 0000           | U1030102008                                                                                                    | 0,00               | 1.632.527,92                  | 0,00                         | 52.917,92    | 0Q                   | .579.610,00               | $\Rightarrow$   | $-0$        | 0,00      | $\Box$     |  |
| <b>ESS MIUR</b>    | <b>SPOKE</b>   | U1030202001                                                                                                    | 0,00               | 100.000,00                    | 0,00                         | 525,53       | 40                   | 99.474,47                 | احا             | $\vert$ - 0 | 0,00      | α.         |  |
|                    |                |                                                                                                    | 0.00               | 18.899.776.78                 | 0,00                         | 5.290.620,27 | 40.00                | 13.600.616,51             |                 |             |           |            |  |
| ca quadratura esp. |                |                                                                                                    |                    | Invio alla Direzione Centrale |                              |              | <b>A</b> Selezionato | 20.000.00                 |                 |             | 38.358,61 |            |  |

Manca la spunta su un seleziona

Si possono anche spuntare tutte le righe in una volta cliccando nella casellina in cima alla colonna.

#### <span id="page-2-1"></span>*Nuovo controllo VERIFICA QUADRATURA ESP.*

Il pulsante lancia la procedura di verifica che gli importi richiesti ad avanzo quadrino con l'avanzo disponibile per ogni sigla. In caso di mancata quadratura, il sistema segnala il primo preventivo in squadratura e interrompe il ciclo di quadratura.

Il controllo di quadratura viene comunque eseguito al click su INVIO ALLA DIREZIONE CENTRALE.

#### <span id="page-2-2"></span>*Salvataggio dei dati alla chiusura della maschera*

È stata introdotta l'importante funzionalità del salvataggio automatico dei dati, in maniera da ritrovare il lavoro lasciato interrotto. È possibile pertanto compilare i dati in momenti diversi: basta chiudere la maschera e il sistema salva il lavoro.

#### <span id="page-2-3"></span>*Entrate*

Per Ragioneria Centrale, non sono più presenti in maschera i capitoli di Entrata.

### <span id="page-2-4"></span>Funzionalità disponibili già in precedenza

Per controlli, si può sempre esportare (FILE  $\rightarrow$  ESPORTA) i dati presenti in maschera (in formato .tsv), per visualizzarli/elaborarli su MS Excel o altro foglio di calcolo.

La funzionalità del pulsante INVIO ALLA DIREZIONE CENTRALE, a parte il controllo di quadratura, non è stato modificata.

# <span id="page-3-0"></span>Sequenza operativa suggerita

- 1) cliccare GENERA AVANZO per vedere popolarsi la maschera.
- 2) attivare in FILTRI LOCALI tutti i preventivo/capitolo su cui vogliamo eventualmente riportare l'avanzo.
- 3) cliccare nuovamente GENERA AVANZO in maniera tale da far comparire i nuovi capitoli.
- 4) non cliccare più GENERA AVANZO (a meno che si voglia ripartire da zero con tutto il lavoro di inserimento degli importi).
- 5) Se dall'autorizzazione ministeriale la maggior parte dei preventivi sono stati autorizzati a richiedere l'avanzo vincolato prima dell'approvazione del consuntivo, può risultare comodo spuntare sui due pulsanti  $\sqrt{a} = \sqrt{a}$  in capo a ciascuna colonna. E poi modificare ciò che è diverso.
- 6) Se al contrario dall'autorizzazione ministeriale sono molti i preventivi che non sono autorizzati, conviene procedere riga per riga.
- 7) Ricordare di SELEZIONARE tutti i capitoli di un preventivo che si vuole chiedere ad avanzo.
- 8) Periodicamente cliccare il pulsante VERIFICA QUADRATURA ESP. e controllare che i due totali in fondo siano allineati

Totale Selezionato 2.308.663,26 2.308.663,26